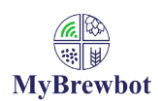

If you have bought the recommended plugs from Bunnings or Jaycar then you should refer to the Arlec plug instructions.

## **Step 1. Clear the plugs memory**

- 1. Press and hold down the button on the wall socket unit until the LED indicator starts to blink slowly, or
- 2. Press and hold down the **ALL** button on the remote control unit for 3 seconds, and all the powered and coded wall socket units will respond with their LED blinking slowly, indicating they have reverted to the not-coded condition.

## **Step 2. Select the Smartplug type**

- 1. On the settings tab of the app select the left hand menu at the top of the screen. Scroll down to 'Set Smartplug Type' press OK. When the right hand menu has changed to 'Smartplug Type' select it, scroll down to Arlec and press OK
- 2. Select the left hand menu again and scroll down to 'Smartplug Codeset'. Wait until the right hand menu title has changed to 'Smartplug Codeset' then select the menu. Scroll down to Arlec 2 and press OK.

## **Step 3. Program the Smartplugs.**

- 1. In order to program the plugs we will be broadly following the manufacturer's instructions. The difference is that instead of using the remote that came with your plugs we will be getting the MyBrewbot controller to send out the radio signals to program them.
- 2. Remove all the plugs from the power
- 3. Select the first plug you want to program, get your phone with the app open on the settings tab and the MyBrewbot controller in line of sight to the plug
- 4. Select the left hand menu at the top of the screen and scroll down to 'Program Smartplugs' press Ok
- 5. Select the right hand menu and decide what function you want the plug to fulfil (Heater 1, Cooler 1 etc)
- 6. Get ready to put the plug into the socket. As soon as the LED indicator on the plug starts to flash slowly, select the function on the app and press OK. Once you have done this the controller will start to broadcast a radio signal which the plug will pick up and register.
- 7. Successful registration will be shown by the LED indicator flashing quickly for a few seconds and then go out. At that point that plug has been programmed. Take it out, move onto the next plug and repeat the process.

Step 4. Install the controller and plugs.

1. Because these plugs automatically enter program mode when power is applied the controller has a start up delay of 15 seconds to ensure that the plug's program sequence has finished before it starts broadcasting instructions.

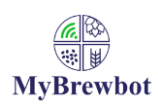

## **Australia/New Zealand further instructions for SmartPlugs**

2. Put the plugs into the power sockets before powering up the controller. That way you can be sure that there will be no mix up in remote codes. In the event of a power outage the plugs are protected from re-programming by the MyBrewbot controller startup delay